## Accessing the CMU Guest Wireless Network

Welcome to Carnegie Mellon's guest wireless service! You will need your event access code and your valid non-CMU email address.

- 1. Connect your Wi-Fi enabled device to the CMU-GUEST wireless network.
- 2. Browse to any web page; you will be redirected to the guest wireless service page.
- 3. Enter a valid (non-CMU) email address and your event access code.\* *Only one session is allowed per email address.*

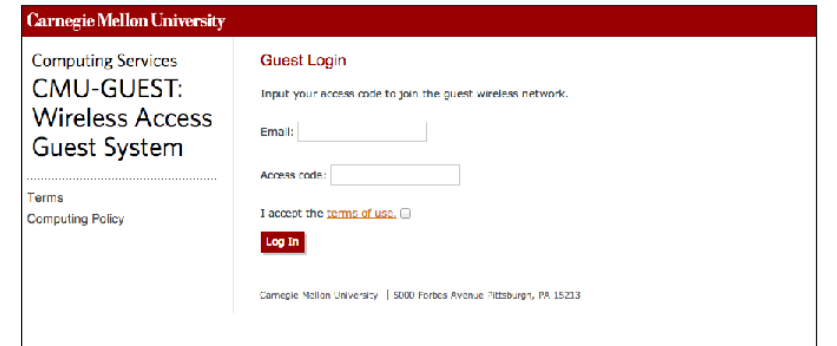

5. Accept the terms of use and click **Log In**.

You will be redirected to the web page originally requested. At this point, you are free to browse to other web sites.

**Note**: If your wireless connection to CMU-GUEST times out, re-enter your email address and access code to re-connect. To speed network access when you start or wake your computer, you may want to make CMU-GUEST your preferred network in your device network settings for the duration of your visit.

## Accessing the CMU Guest Wireless Network

Welcome to Carnegie Mellon's guest wireless service! You will need your event access code and your valid non-CMU email address.

- 1. Connect your Wi-Fi enabled device to the CMU-GUEST wireless network.
- 2. Browse to any web page; you will be redirected to the guest wireless service page.
- 3. Enter a valid (non-CMU) email address and your event access code.\* *Only one session is allowed per email address.*

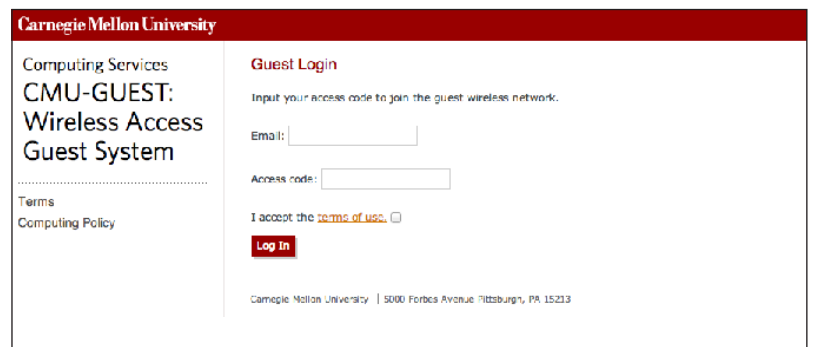

5. Accept the terms of use and click **Log In**.

You will be redirected to the web page originally requested. At this point, you are free to browse to other web sites.

**Note**: If your wireless connection to CMU-GUEST times out, simply re-enter your email address and access code to re-connect. To speed network access when you start or wake your computer, you may want to make CMU-GUEST your preferred network in your device network settings for the duration of your visit.

\*Event access code \_\_\_\_\_\_\_\_\_\_\_\_\_\_\_\_\_\_\_\_\_\_\_\_\_\_\_\_\_\_\_\_\_\_\_\_

\*Event access code \_\_\_\_\_\_\_\_\_\_\_\_\_\_\_\_\_\_\_\_\_\_\_\_\_\_\_\_\_\_\_\_\_\_\_\_

**Carnegie Mellon University Computing Services**